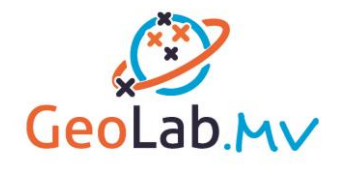

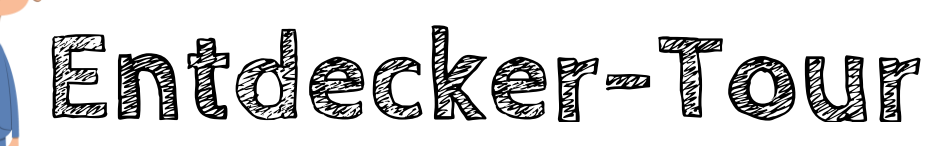

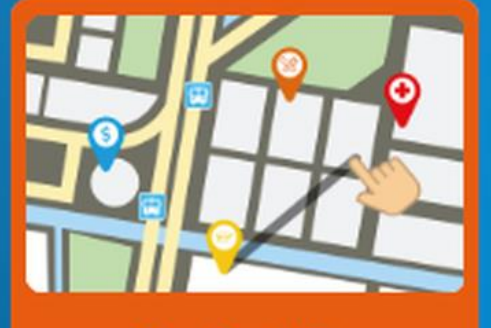

Geo-Portal für Schüler:innen & Lehrer:innen

- Öffne im Internet-Browser die Seite **<https://www.geolab-mv.de/>**
- Schau dir doch mal das **Video** "Was ist GeoLab.MV" an!
- **Erkunde** die "Interaktiven Karten" über die Schaltfläche "**zu den Karten**"
	- o Wähle ein anderes Kartenthema oder eine andere Hintergrundkarte
	- o Verändere den Kartenausschnitt durch Zoomen (+ und -) und Verschieben

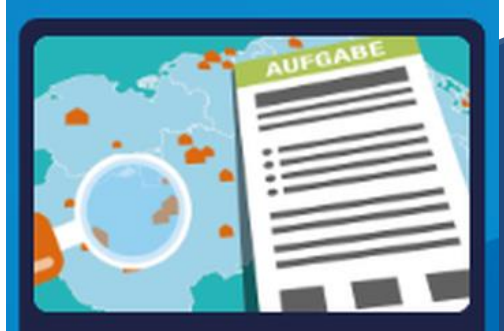

Arbeiten mit digitalen Werkzeugen

- Schau dir doch mal die **Videos** "Aufgaben finden" und "Aufgaben lösen" an!
- **Erkunde** die Aufgaben über die Schaltfläche "**zu den Aufgaben"**
- $\Box$  Such dir eine Aufgabe aus und los geht s!

\_\_\_\_\_\_\_\_\_\_\_\_\_\_\_\_\_\_\_\_\_\_\_\_\_\_\_\_\_\_\_

- 1) Welche Aufgabe hast du gelöst?
- 2) Wie findest du die Aufgabe?

 $\blacksquare$   $\blacksquare$   $\blacksquare$   $\blacksquare$   $\blacksquare$   $\blacksquare$   $\blacksquare$   $\blacksquare$   $\blacksquare$   $\blacksquare$ 

 $\blacksquare$  leicht  $\blacksquare$  mittel  $\blacksquare$  schwer

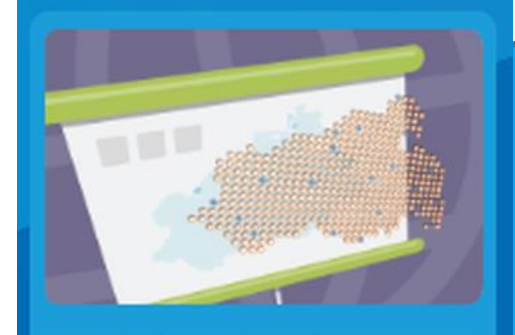

Digitale Wandkarten im Unterricht

- **Erkunde** die **digitalen Wandkarten** über die Schaltfläche "zu den Wandkarten"
- □ Such dir eine Wandkarte aus und beantworte folgende Fragen:
	- 1) Name der Wandkarte:
	- 2) In welchem Unterrichtsfach könnte diese Wandkarte angezeigt werden? Zu welchem Thema?

 $\mathcal{L}_\text{max}$  , and the set of the set of the set of the set of the set of the set of the set of the set of the set of the set of the set of the set of the set of the set of the set of the set of the set of the set of the

 $\mathcal{L}_\text{max}$  , and the contract of the contract of the contract of the contract of the contract of the contract of the contract of the contract of the contract of the contract of the contract of the contract of the contr

□ Welche Wandkarte fehlt dir im GeoLab.MV?